# <span id="page-0-2"></span>**Przelewy24**

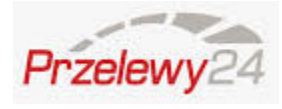

**Contenu** 

[Qu'est-ce que le paiement Przelewy 24 ?](#page-0-0) [Quel est le parcours utilisateur ?](#page-0-1) [Quel est le reporting disponible ?](#page-3-0) [Pages associées](#page-4-0)

Plus d'information

[Intégration du moyen de paiement](https://docs.monext.fr/pages/viewpage.action?pageId=747146236)

## <span id="page-0-0"></span>Qu'est-ce que le paiement Przelewy 24 ?

PRZELEWY24 est un service permettant le transfert des paiements en ligne entre le client et le vendeur selon divers modes de paiement. Cet organisme accepte les paiements des clients à son compte, confirme le traitement des paiements pour le vendeur et transfère ces paiements sur le compte du vendeur.

Très largement utilisé en Pologne, ce mode de paiement est indispensable pour votre développement. Il regroupe plus d'une trentaine de banque en Pologne.

### Les fonctions disponibles

Payline autorise les fonctionnalités suivantes :

- Le paiement comptant est disponible ;
- La transaction est envoyée automatiquement le jour même ;
- L'intégration en mode page web est disponible ;
- La fonction de remboursement [doRefund](https://docs.monext.fr/display/DT/Webservice+-+doRefundRequest) est désormais disponible par virement SCT en version 1 et en direct en version 2 ;
- La fonction de [SoftDescriptor](https://payline.atlassian.net/wiki/spaces/DT/pages/405438527/Dynamic+Soft+Descriptor) est disponible.

Le paiement différé, la validation [\(capture](https://docs.monext.fr/display/DT/Webservice+-+doCaptureRequest)), l'annulation d'une autorisation ainsi que le 3D Secure ne s'appliquent pas à PRZELEWY24.

#### **Traitement synchrone/asynchrone**

Le traitement du paiement est réalisé en mode asynchrone.

### <span id="page-0-1"></span>Quel est le parcours utilisateur ?

L'expérience utilisateur d'un paiement se résume à :

- 1. Le consommateur valide sa commande sur votre site marchand.
- 2. Le consommateur sélection le un moyen de paiement.
- 3. Il saisit les données relatives à ce moyen de paiement.
- 4. Une fois le paiement effectué, Payline affiche le résultat et le ticket de paiement (optionel).
- 5. Puis l'acheteur est redirigé sur le site marchand.

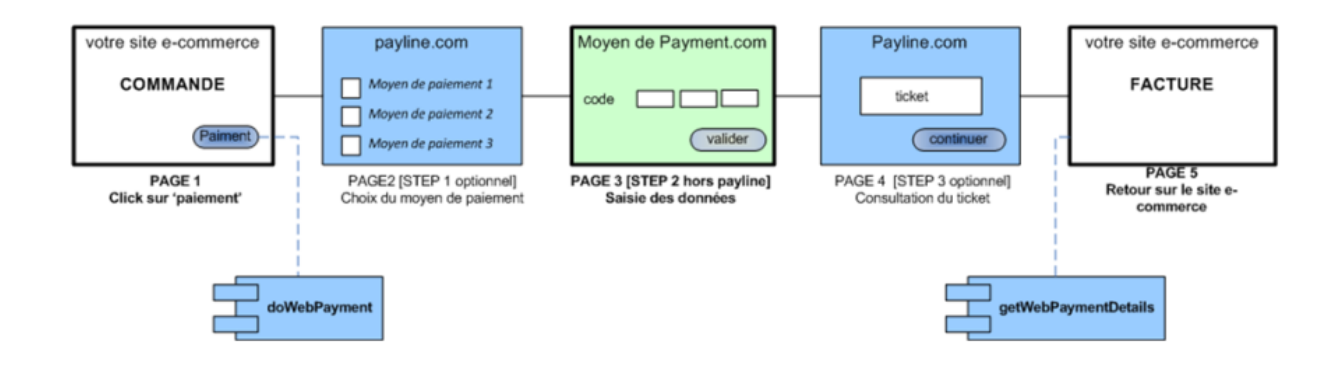

La figure ci-dessus donne le séquencement des pages. Notons que les pages 2 et 4 sont optionnelles

#### **Parcours utilisateur d'un paiement web**

Sur votre site d'e-commerce, votre client clique sur le bouton « payer » pour procéder au paiement de sa commande. Votre site contacte alors Payline pour effectuer une transaction. Payline renvoie un jeton de session et l'URL à utiliser pour rediriger votre client vers les pages web Payline.

#### **Étape 1** : Choix du moyen de paiement

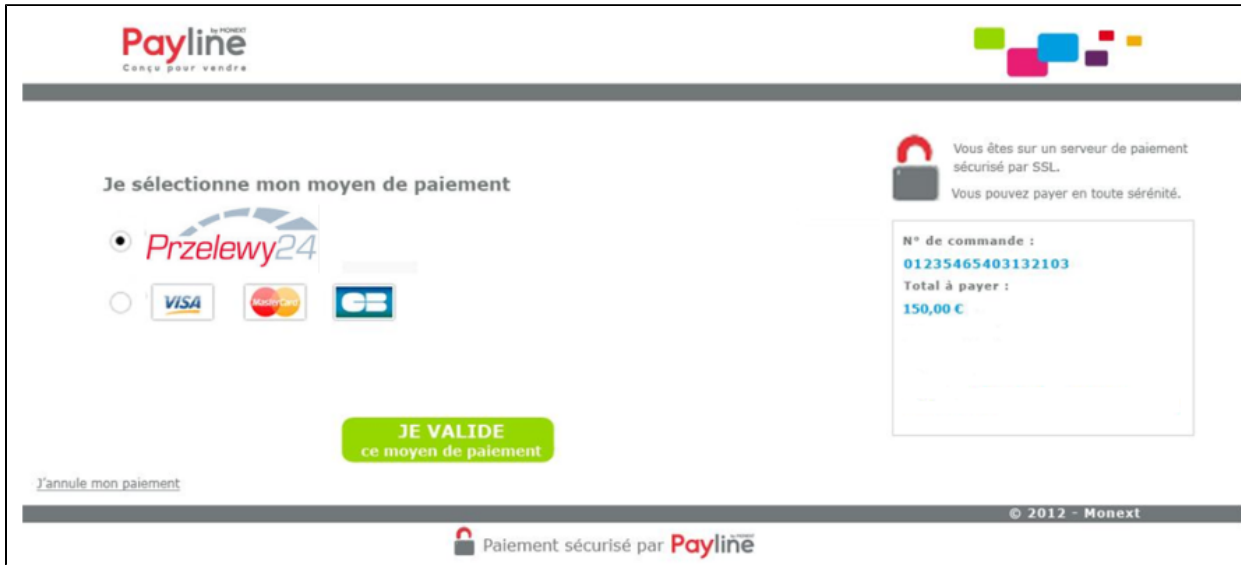

 **Étape 2** : L'étape 2 de saisie des informations est réalisée sur les pages du moyen de paiement. Ci-dessous l'image de la page d'acceuil du moyen de paiement

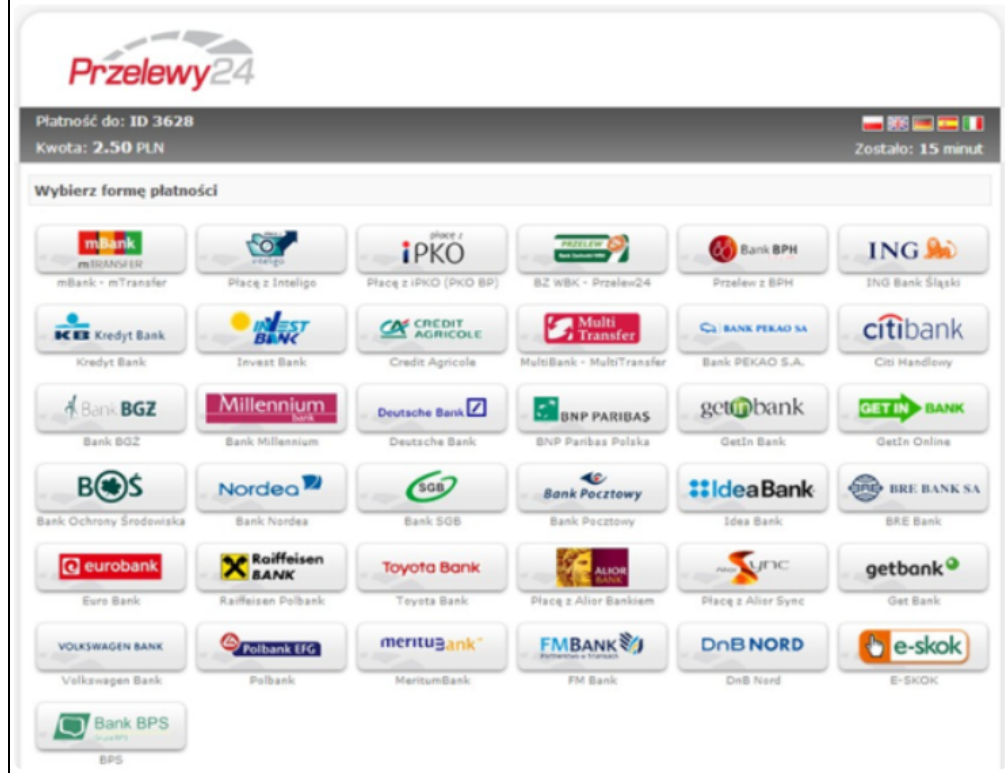

#### Ecran de connexion

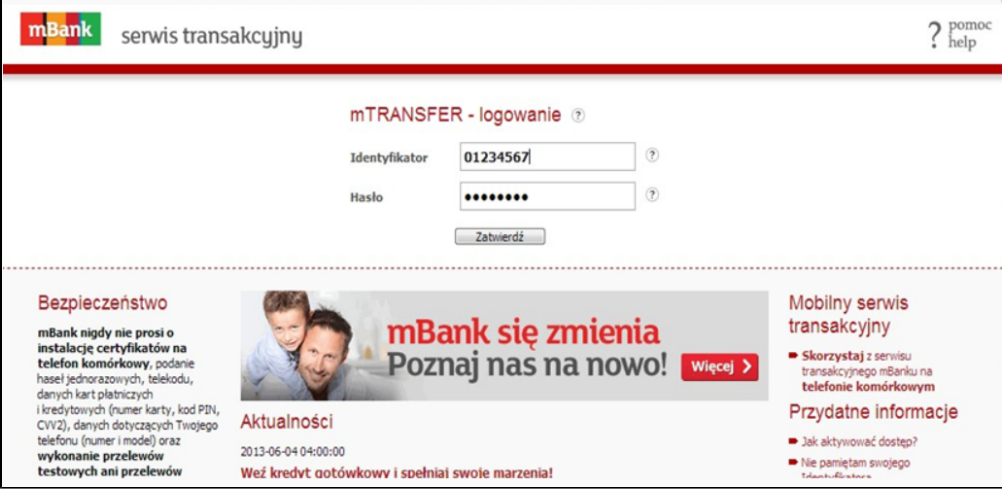

#### Validation de la commande par transfert

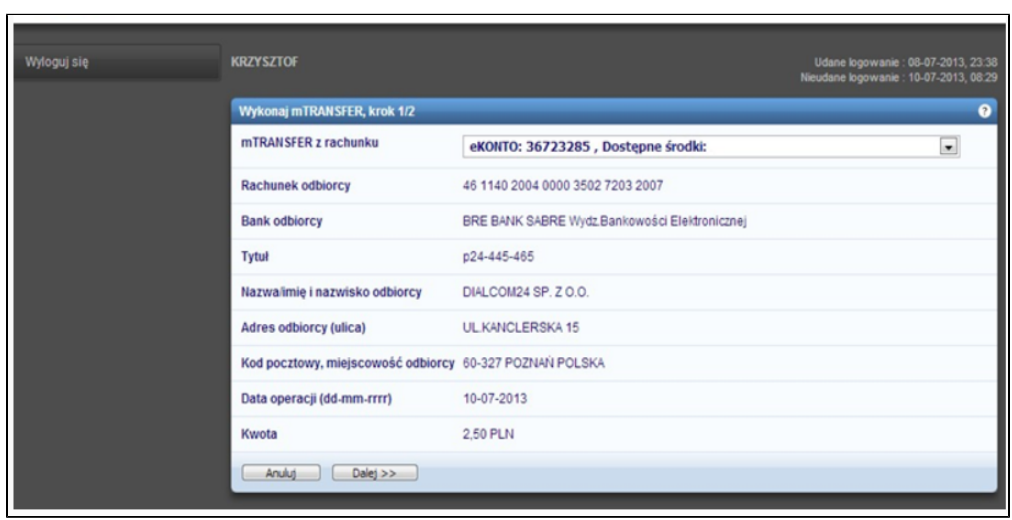

#### Validation par un code SMS

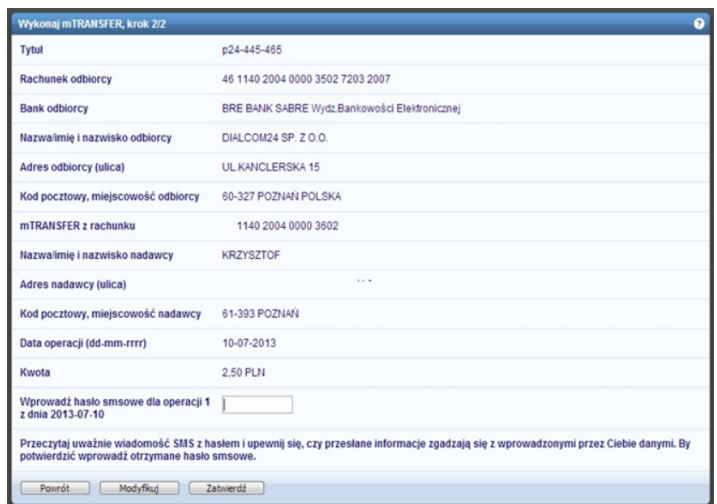

**Étape 3 :** Przelewy24 affiche le récapitulatif de votre commande

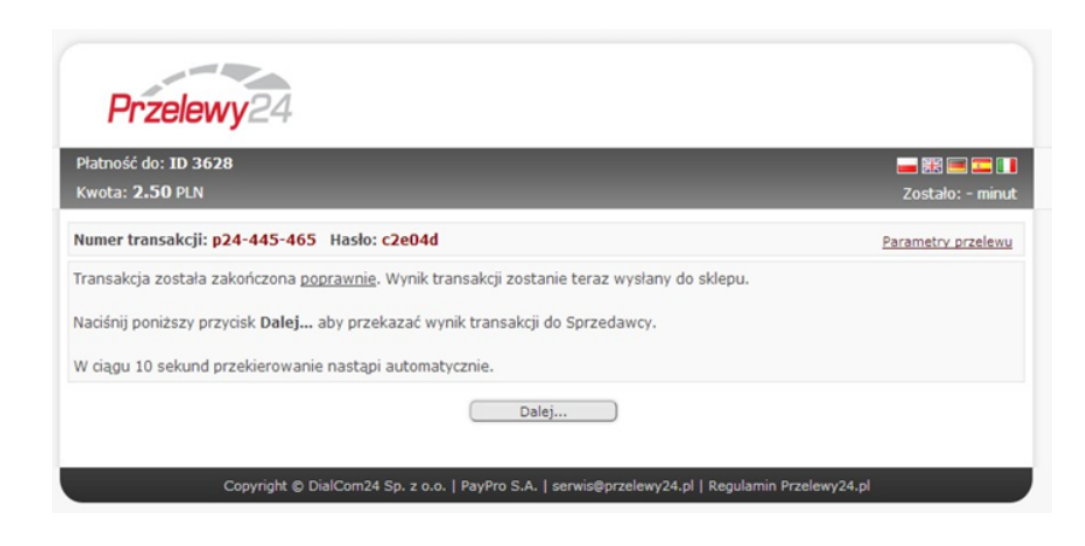

### <span id="page-3-0"></span>Quel est le reporting disponible ?

#### **Suivi des transactions depuis le back office Payline**

Sur le centre d'administration vous avez la possibilité de visualiser la transaction effectuée avec le moyen de paiement PRZELEWY24 .

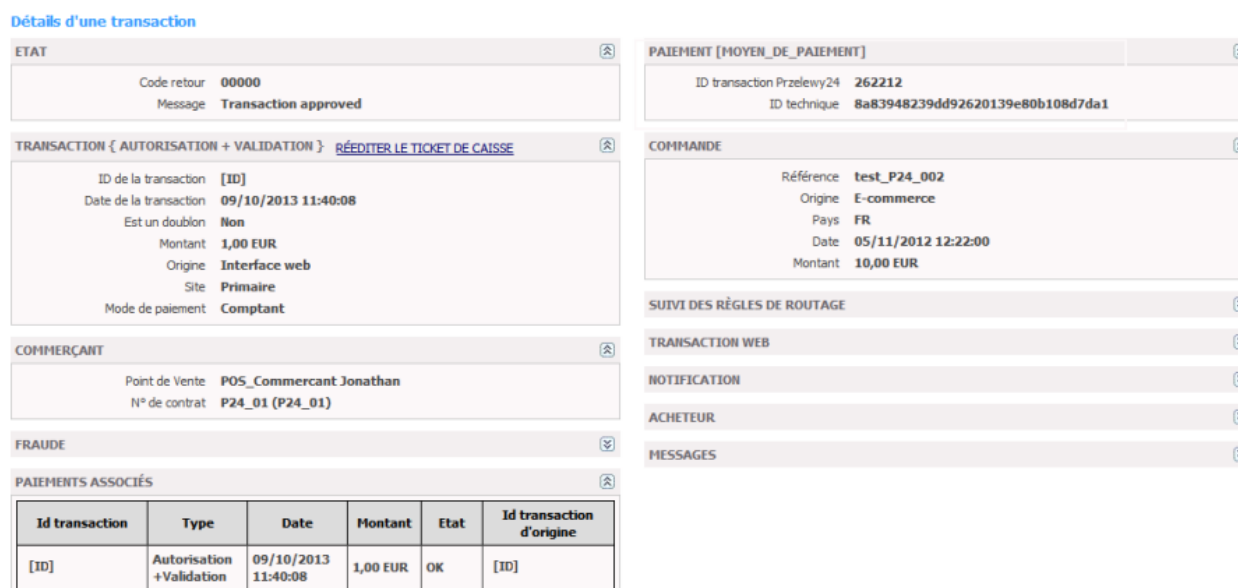

#### **Fichier reporting**

Payline intègre les fichiers de reporting de PRZELEWY24, ce qui permet le suivie dans le centre d'administration les transactions PRZELEWY24. Ce fichier peut être :

- Soit généré manuellement via le centre d'administration. Dans le menu Transactions de paiement, cliquez sur Exporter vos transactions.
- Soit généré en automatique quotidiennement et envoyé par un flux sécurisé.

La synthèse financière intègre également les transactions Przelewy24.

### <span id="page-4-0"></span>Pages associées

- [Przelewy24](#page-0-2)
- [Prélèvement SDD SlimPay](https://docs.monext.fr/pages/viewpage.action?pageId=747146875)